### Getting started with

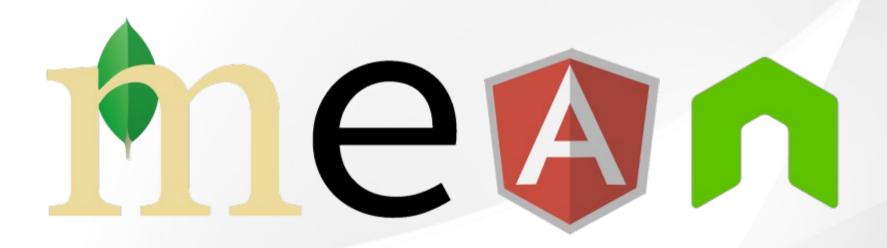

Brežnjak Nikola

http://nikola-breznjak.com

## Yo, what's the agenda?

- What is a MEAN stack?
- MongoDB
- Express
- AngularJS
- Node.js

• Q & A

# I'm a old school web dev – what does that even MEAN?

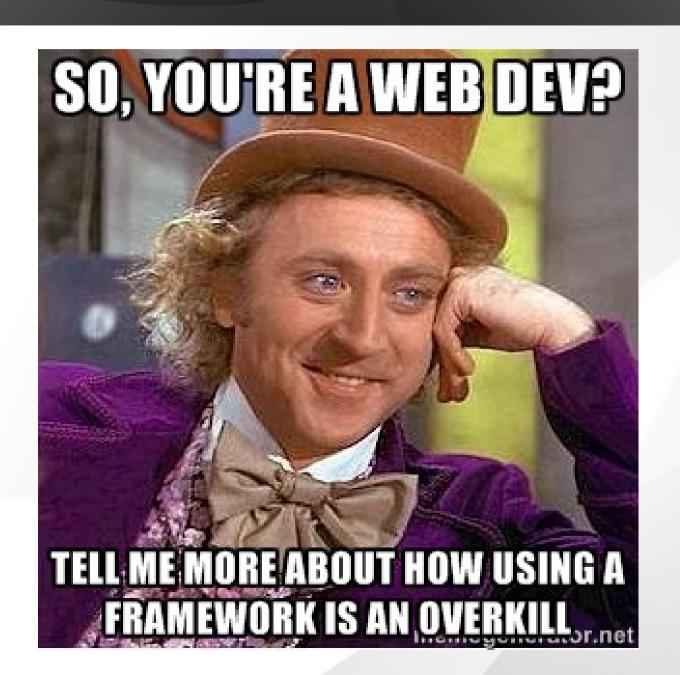

#### LAMP stack

- •Linux server on which you're running an
- Apache web server with
- •MySql as a database and
- •PHP as the backend language

## Ingredients for a decent Web App

- HTML and CSS is a must
- JavaScript (jQuery) is expected
- PHP
- SQL

# One language to rule them all

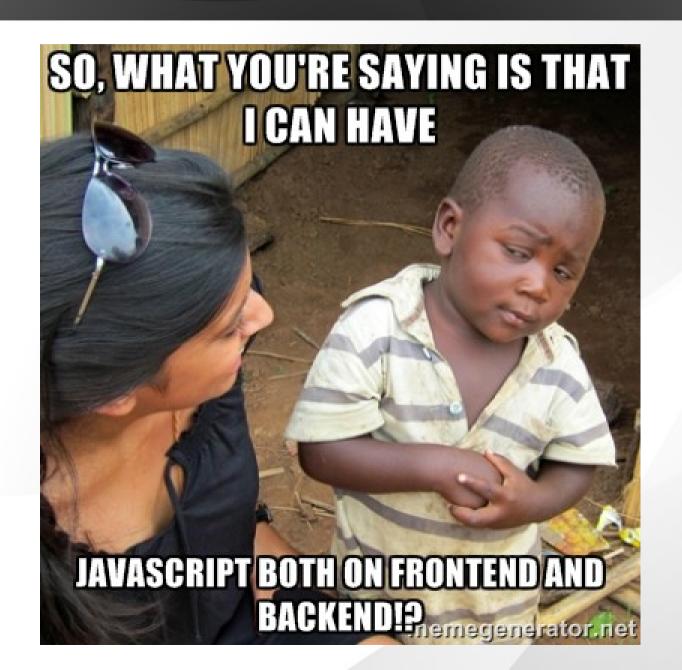

### JS devs unite

- Full-stack JavaScript developer
- Frontend and backend devs now work in conjunction using the same language across all layers

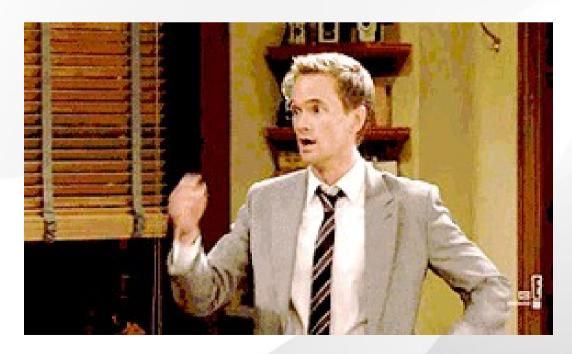

#### Y U NO interested bro!?

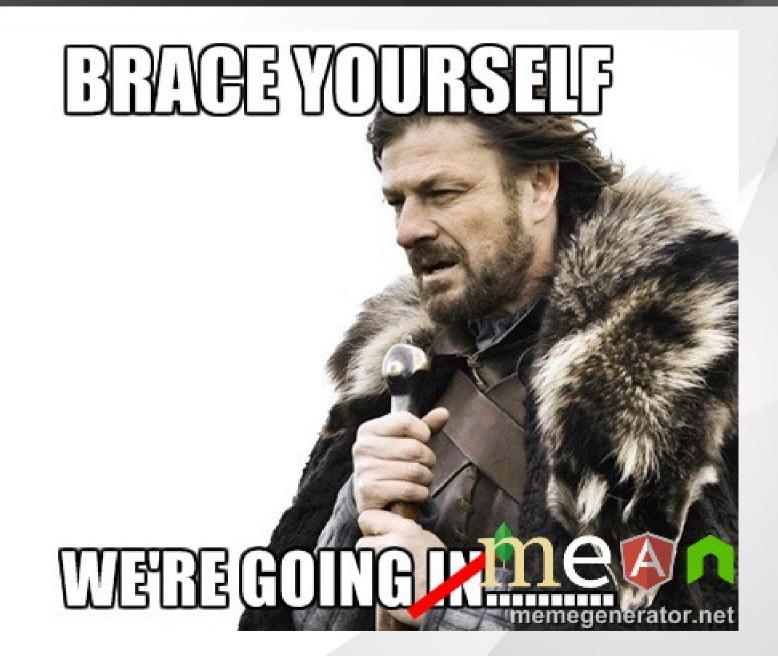

### What is MEAN, and why it's GOOD?

- MongoDB as the database
- Express as the web framework
- AngularJS as the frontend framework, and
- Node.js as the server platform

### Advantages of the MEAN stack

- Single language is used in the whole application
- Support for the MVC pattern
- JSON is used for transferring data
- Node.js's huge module library
- Open source

# We now know what is a MEAN stack, lets go home

- how to put it all together
- how to install all the 4 parts of the MEAN stack
- basic usage of all 4 of them
- https://hackhands.com/how-to-get-start ed-on-the-mean-stack/ has instructions for Mac OS, Windows and Linux

### MongoDB

- MongoDB (from "humongous")
  - open-source document database
  - JSON-style documents
  - leading NoSQL database

### Installing MongoDB

- https://www.mongodb.org/downloads
- download and extract the archive file to C:\mongodb
- create the folder (C:\data\db) to store the database files
- make sure port 27017 is free to use

# Running MongoDB and using the MongoDB shell

- running directly and as a service
- mongod & mongo binaries
- show dbs
- use db
- show collections
- db.todos.insert({title: "MEAN"})
- db.todos.find()
- http://try.mongodb.org/

### Node.js

- Invented by Ryan Dahl in 2009
- platform built on Chrome's JavaScript runtime called V8
  - compiles JavaScript code to native machine code before executing it
  - event-driven
  - non-blocking I/O model is perfect for realtime applications that run across distributed devices
- https://hackhands.com/delving-node-js-e xpress-web-framework/

### Installing Node.js

- http://nodejs.org/download/
- Windows and Mac OS
  - run the installer, Next, Next, Next, Finish type of installation
- Linux
  - configure, make, make install

## Running Node.js

- Node.js CLI
- console.log('We're MEAN');
- node mean.js
- NPM (node package manager)
  - comes with Node.js installation
  - registry for public packages (100k+)
  - local and global installation mode
  - npm install <package>
  - npm install <package> -g

### Simplest Web server ever

```
var http = require('http');
http.createServer(function (req, res) {
  res.writeHead(200, {'Content-Type':
'text/plain'});
  res.end('Hello World\n');
}).listen(1337, '127.0.0.1');
console.log('Server running at
http://127.0.0.1:1337/');
```

### Installing Express

- Web application framework for Node.js
- npm init
- package.json
- npm install express --save

### Simplest web server ever, part #2

```
var express = require('express');
var app = express();
app.get('/', function (req, res) {
  res.send('We are MEAN!');
})
var server = app.listen(1337, function () {
  console.log('App @ http://127.0.0.1:1337')
})
```

### AngularJS

- Frontend JavaScript framework
  - Single-page applications
  - MVC architecture
  - built and maintained by Google
- Few of the cool features are:
  - two-way data binding
  - extended HTML w/ attributes
  - improved code structure
  - easier testing through dependency injection

### Downloading AngularJS

- https://angularjs.org/
- <script src="https://ajax.googleapis.com/ajax/libs/angularjs/1.3. 0-rc.4/angular.min.js"></script>
- We can do better with Bower
  - npm install bower -g
  - Git dependency (http://git-scm.com/ , great tutor https://try.github.io/)
  - bower install angular
  - bower components folder
  - bower.json

### Testrun AngularJS

```
<!doctype html>
<html ng-app>
  <head>
    <script src="
https://ajax.googleapis.com/ajax/libs/angularjs/1.3.0-rc.4/angular
.min.js
                "></script>
  </head>
  <body>
    <div>
       <label>Name:</label>
       <input type="text" ng-model="yourName"</pre>
               placeholder="Enter a name here">
       <hr>
       <h1>Hello {{yourName}}!</h1>
    </div></body>
</html>
```

#### CALL ME MAYBE?

- https://hackhands.com/hitman666/
- https://hackhands.com/how-to-get-started
   -on-the-mean-stack/

 https://hackhands.com/delving-node-js-e xpress-web-framework/

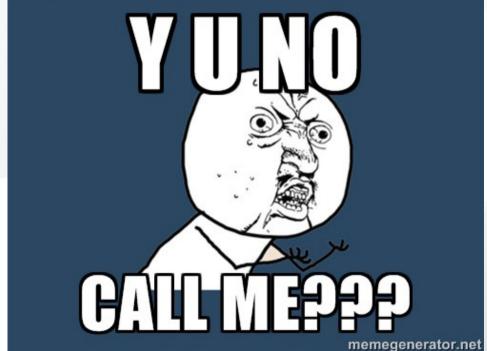

# Le questions???

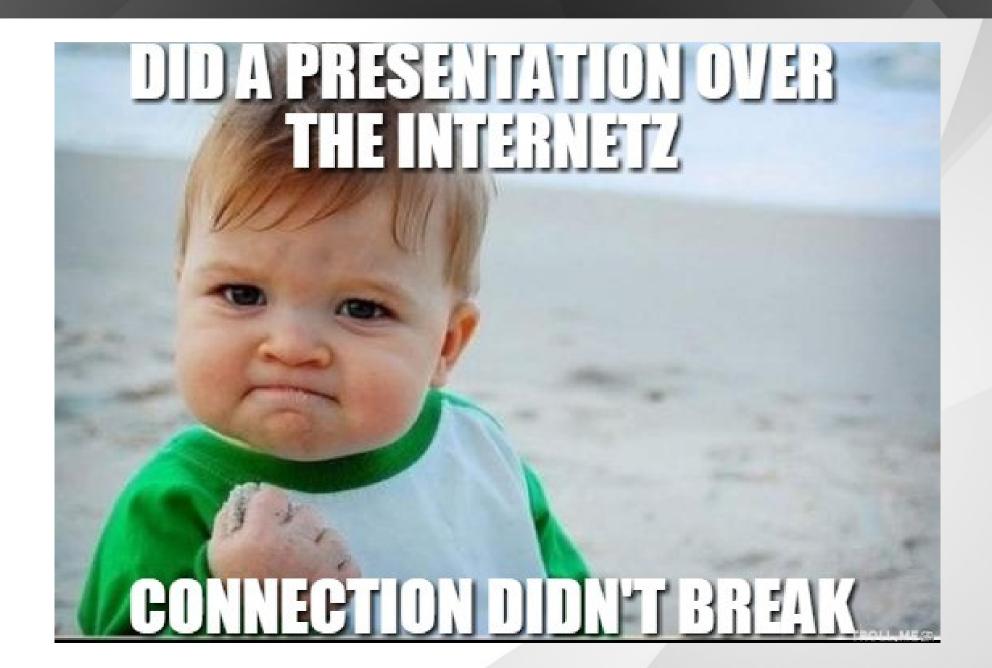